## **Sony Ericsson**

# Посібник користувача

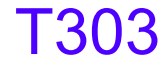

**This is the Internet version of the User's guide. © Print only for private use.**

**Вітаємо Вас** із придбанням мобільного телефону Sony Ericsson T303. Додатковий вміст можна заванта́жити<br>з веб-сторінки *[www.sonyericsson.com/fun](http://www.sonyericsson.com/fun).* Зареєструйтесь<br>зараз. шоб безкоштовно отримати місце зберігання в Інтернеті та спеціальні пропозиції – див.<br>*<www.sonyericsson.com/myphone>*. Щоб отримати детальну

інформацію, відвідайте веб-сторінку

*[www.sonyericsson.com/support](http://www.sonyericsson.com/support)*.

## **Символи інструкцій**

У цьому посібнику користувача використовуються такі символи інструкцій:

- <sup>&</sup>gt; Використовуйте навігаційну клавішу або клавішу вибору для переміщення та вибору.
- $\square$ Натисніть центральну клавішу вибору.
- 石 Натисніть навігаційну клавішу ліворуч.
- $\mathbb{C}$ Натисніть навігаційну клавішу праворуч.
- 會 Натисніть навігаційну клавішу вгору.
- $\Box$ Натисніть навігаційну клавішу донизу.

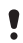

Примітка

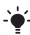

Порада

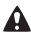

Обережно!

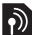

| Цей символ означає, що послуга або функція залежить<br>| від мережі або пакета передплачених послуг. Деякі<br>| з пунктів меню можуть бути недоступними в телефоні.<br>За детальнішою інформацією зверніться до оператора<br>| мережі.

# Підготовка телефону

*Як вставити SIM-карту та акумулятор*

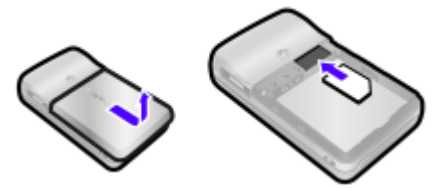

**1** Зніміть кришку акумулятора. Вставте SIM-карту в її відділення контактами донизу.

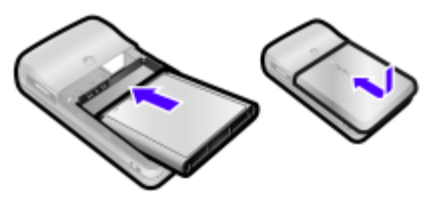

- **2** Вставте акумулятор у телефон міткою догори та зіставте контакти акумулятора з контактами телефону. Встановіть кришку акумулятора так, як показано на малюнку.
	- *Не тисніть на кришку акумулятора, ставлячи її на місце. Обережно посуньте кришку акумулятора вздовж телефону та зафіксуйте її.*

*Як зарядити акумулятор*

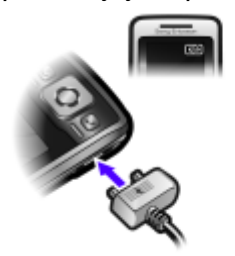

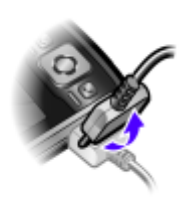

- **1** Телефон продається із частково зарядженим акумулятором. Приєднайте зарядний пристрій до телефону. Щоб акумулятор зарядився повністю, може знадобитися приблизно 2,5 години. Натисніть клавішу, щоб активувати дисплей.
- **2** Щоб від'єднати зарядний пристрій, поверніть штекер вгору.
	- *Під час заряджання телефоном можна користуватися. Акумулятор можна зарядити приблизно за 2,5 години. Якщо перервати заряджання, це не зашкодить акумулятору.*

#### *Як увімкнути телефон*

- **1** Потримайте клавішу  $\leftarrow$ ».
- **2** Введіть PIN-код, якщо з'явиться відповідний запит. Щоб виправити помилку, натисніть клавішу  $\binom{c}{k}$ .
- **3** Виберіть **Добре**.
- **4** Виберіть мову.
- **5** Введіть час і дату та виберіть **Зберег.**

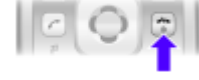

#### *Як вимкнути телефон*

**Потримайте клавішу**  $\infty$ **.** 

### **Режим очікування**

Після увімкнення телефону та введення PIN-коду на екрані з'явиться назва оператора мережі. Це називається режимом очікування. Тепер можна здійснювати й отримувати дзвінки.

# SIM та PIN

## **SIM-карта**

Надана оператором мережі SIM-карта (SIМ – модуль ідентифікації користувача) містить інформацію про умови обслуговування вас мережею. Завжди вимикайте телефон, від'єднуйте зарядний пристрій та виймайте акумулятор, перш ніж вставляти або виймати SIM-карту.

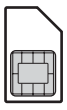

*Перед тим, як вийняти SIM-карту з телефону, на ній можна зберегти контакти. Контакти можна також зберегти у пам'яті телефону. Див. розділ [Контакти](#page-16-0) на стор. [17](#page-16-0).*

## **PIN-код**

Для активації послуг у телефоні може знадобитися PIN-код (Персональний ідентифікаційний номер). PIN-код можна отримати у свого оператора мережі. Кожна цифра PIN-коду відображається у вигляді \*, за винятком екстрених дзвінків, наприклад 112 або 911. Завдяки цьому можна телефонувати на екстрені номери, не вводячи PIN-код.

*Якщо тричі поспіль ввести хибний PIN-код, з'явиться повідомлення* **РIN-код забло-об розблокувати, введіть PUK-, наданий оператором.** *Щоб розблокувати SIM-карту, потрібно ввести код PUK (Personal Unblocking Key – персональний код розблокування).*

#### **Покриття мережі** Sonu Ericsson Рівень Покриття ⋥ заряду мережі акумулятора

Кількість поділок вказує на потужність сигналу мережі GSM у Вашій місцевості. Спробуйте змінити розташування, якщо виникли проблеми із здійсненням дзвінка та якщо сигнал покриття мережі слабкий. **Нем.покр.мережі** означає, що Ви не перебуваєте в зоні покриття мережі.

- = Сигнал покриття мережі достатньої потужності
- **П** = Сигнал покриття мережі середньої потужності

### **Рівень заряду акумулятора**

- $\Box$  = Акумулятор телефону повністю заряджений
- = Акумулятор телефону повністю розряджений
	- = Акумулятор телефону заряджається

# Огляд телефону

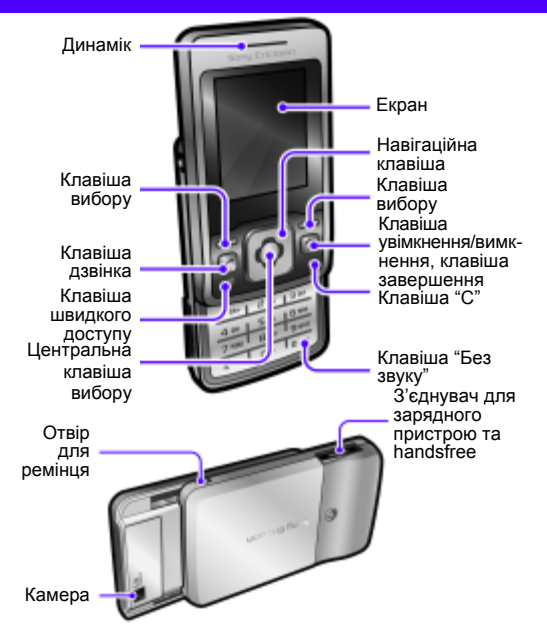

# Огляд меню

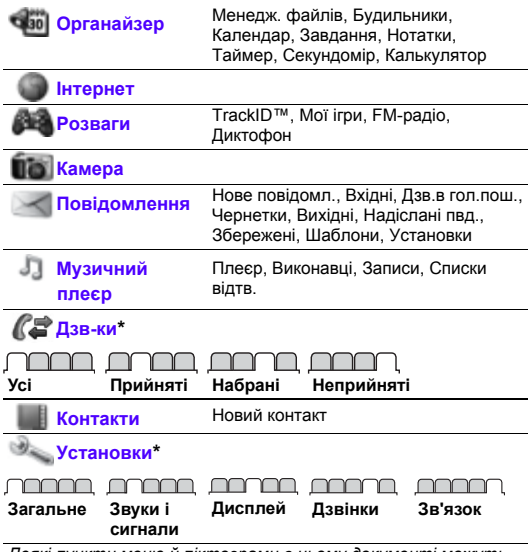

*Деякі пункти меню й піктограми в цьому документі можуть відрізнятися залежно від оператора, мережі та пакету передплати мобільних послуг.*

*\* За допомогою навігаційної клавіші можна вибирати вкладки в підпунктах меню.*

# Піктограми дисплея

Ці піктограми можуть з'являтись на дисплеї.

#### **Пікто-Опис грама**

Піктограма рівня заряджання акумулятора. Суцільно зелена піктограма означає, що акумулятор повністю заряджений

- 合 Неприйнятий дзвінок Поточний дзвінок
- $\overline{\partial}$ Встановлено беззвучний режим роботи телефону
- r. D Клавіатура заблокована
- $\times$ Надійшло нове текстове повідомлення
- Надійшло нове графічне повідомлення
- Увімкнено будильник
- Увімкнено радіо
- Музичний плеєр відтворює
- $\mathbb{Q}*\mathbb{Q}$ Приєднано пристрій handsfree
- Активовано функцію Bluetooth
- Приєднано пристрій Bluetooth handsfree
- 

Увімкнено гучномовець

# Навігація

#### *Як переміщуватися між пунктами меню*

- **1** У режимі очікування натисніть , щоб вибрати **Меню**.
- 2 Натискайте **А.** . . . . . . або г. щоб переміщуватися по меню.

#### *Як вибирати об'єкти та дії, відображені на екрані*

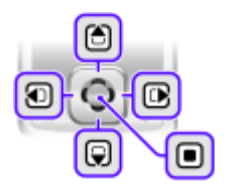

**Натисніть одну з клавіш вибору або клавішу ...** 

### *Як вибрати вкладку*

**Перейдіть до вкладки, натиснувши клавішу <b>•** або ...

#### *Як повернутися до режиму очікування*

**Натисніть**  $\leftarrow$ 

#### *Як заблокувати клавіатуру*

- **•** Щоб заблокувати клавіатуру, закрийте слайдер.
- **•** Щоб розблокувати клавіатуру, відкрийте слайдер.
- **•** Щоб розблокувати клавіатуру із закритим слайдером, натисніть будь-яку клавішу, а потім виберіть **Розбл.** > **Добре**.
	- *На міжнародний номер екстреної служби допомоги 112 можна зателефонувати, навіть коли клавіатуру заблоковано.*

#### *Як переключити телефон у беззвучний режим*

**Потримайте клавішу**  $\overline{u}$ -».

#### *Як видаляти об'єкти*

**•** Натискайте клавішу , щоб видаляти цифри, літери або зображення.

## **Клавіші швидкого доступу**

Швидкі клавіші можна використовувати, щоб одразу перейти до певного меню з режиму очікування.

#### *Як використовувати навігаційну клавішу для швидкого доступу до функцій*

- **Натисніть**  $\Box$  щоб написати текстове чи графічне повідомлення або щоб записати голосове повідомлення.
- Натисніть **(А)**, щоб перейти до камери.
- Натисніть **В**, щоб перейти до музичного плеєра.
- Натисніть  $\overline{P}$ . щоб перейти до контактів.

#### *Як використовувати клавішу швидкого доступу*

**Натисніть клавішу <sup>(в)</sup>, щоб виконати такі операції: Додати**, **Стерти**, **Перем.**, або скористайтеся клавішами швидкого доступу.

# Дзвінки

Потрібно увімкнути телефон та перебувати в зоні покриття мережі.

#### *Як здійснювати дзвінки*

- **1** У режимі очікування введіть код міста та номер телефону.
- 2 Натисніть  $\infty$ .

#### *Як увімкнути слайдер для відповіді на дзвінки та завершення дзвінків*

- **1** У режимі очікування виберіть **Меню** > **Установки** > вкладка **Дзвінки**.
- **2** Виберіть **Відкр., щоб відп.** > **Увімк.**, щоб увімкнути відповідь.
- **3** Виберіть **Закр.і завер. дзв.** > **Увімк.**, щоб увімкнути завершення дзвінка.

#### *Як відповісти на дзвінок*

**•** Натисніть або відкрийте слайдер.

#### *Як завершити дзвінок*

**•** Натисніть або закрийте слайдер.

#### *Як відхилити дзвінок*

**Натисніть**  $\leftarrow$ 

#### *Як вимкнути звуковий сигнал під час надходження дзвінка*

**Виберіть (#-8), щоб вимкнути сигнал дзвінка,** не відповідаючи та не відхиляючи дзвінок.

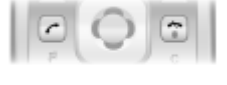

#### *Як увімкнути гучномовець під час розмови*

**•** Виберіть **УмГмв.**

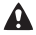

*Використовуючи гучномовець, не тримайте телефон близько біля вуха. Це може призвести до погіршення слуху.*

#### *Як вимкнути мікрофон під час розмови*

**•** Натисніть і утримуйте , щоб увімкнути або вимкнути мікрофон.

### *Як змінити рівень гучності динаміка під час розмови*

**Натисніть** (<del>в</del>) або  $\overline{P}$ .

#### <span id="page-13-0"></span>*Як здійснити міжнародний дзвінок*

- 1 У режимі очікування потримайте клавішу  $($ <del>,</del> поки на дисплеї не з'явиться знак "+".
- **2** Введіть код країни, код міста (без першого нуля) і номер телефону.

## **Список дзвінків**

Можна переглянути інформацію стосовно останніх дзвінків.

#### *Як зателефонувати на номер зі списку дзвінків*

- **1** У режимі очікування натисніть  $\mathcal{F}$ .
- **2** Переходьте між вкладками **Усі**, **Прийняті**, **Набрані** та **Неприйняті**.
- **3** Знайдіть ім'я або номер та натисніть  $\oslash$ .

#### *Як очистити список дзвінків*

- **1** У режимі очікування натисніть  $\mathcal{F}$ .
- **2** Виберіть вкладку **Усі** > **Опції** > **Стерти всі**.

# Повідомлення

# **Текстові повідомлення (SMS)**

Потрібно знати номер сервісного центру, який надається постачальником послуг та зберігається на SIM-карті. Можливо, потрібно буде ввести його самостійно.

#### *Як встановити номер сервісного центру*

- **1** У режимі очікування виберіть **Меню** > **Повідомлення** > **Установки** > **Текстове пв.** > **Сервіс-центр**.
- **2** Якщо номера немає, введіть його разом із знаком доступу до міжнародних дзвінків "+" та кодом країни.
- **3** Виберіть **Збер.**

#### *Як створити та надіслати текстове повідомлення*

- **1** У режимі очікування натисніть  $\Box$ .
- **2** Виберіть **Текстове пв.** Введіть текст повідомлення, а потім виберіть **Продов.**
- **3** Виберіть одержувача (**Введіть ном.тел.** або **Пошук у Контак.**), а потім виберіть **Надісл.**

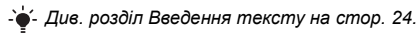

Отримані повідомлення зберігаються в папці **Вхідні**.

#### *Як читати або стирати отримані повідомлення в папці "Вхідні"*

- **1** У режимі очікування виберіть **Меню** > **Повідомлення** > **Вхідні**.
- **2** Перейдіть до повідомлення, яке потрібно прочитати або стерти.
- **3** Щоб прочитати повідомлення, виберіть **Перегл.** Щоб стерти повідомлення, натисніть .

# **Графічні повідомлення (MMS)**

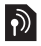

Графічні повідомлення можуть містити текст, зображення та звук.

*Визначте профіль MMS та введіть адресу сервера повідомлень. Усі установки можна отримати від оператора мережі або на веб-сторінці [www.sonyericsson.com/support.](http://www.sonyericsson.com/support)*

#### *Як створити та надіслати графічне повідомлення*

- **1** У режимі очікування натисніть  $\overline{\mathbf{1}}$ .
- **2** Виберіть **Графіч. пвд.**
- 3 Натискайте (3 або  $\Box$ ), щоб переключати між набором тексту та додаванням об'єктів. Виберіть **Опції**, щоб вибрати опції введення.
- **4** Коли повідомлення створено, виберіть **Продов.**
- **5** Виберіть одержувача (**Введ. ад.ел.пош.**, **Введіть ном.тел.** або **Пошук у Контак.**), а потім виберіть **Надісл.**
	- *Телефони відправника та одержувача повинні мати передплачені послуги для підтримки графічних повідомлень.*

# <span id="page-16-0"></span>Контакти

Контакти можна зберегти в пам'яті телефону або на SIMкарті. Можна скопіювати контакти з пам'яті телефону на SIM-карту або з SIM-карти в пам'ять телефону.

### *Див. розділ [Введення](#page-23-0) тексту на стор. [24](#page-23-0).*

#### *Як додати контакт*

- 1 У режимі очікування натисніть  $\Box$ .
- **2** Перейдіть до пункту **Новий контакт**, а потім виберіть **Додати**.
- **3** Перейдіть до пункту **Ім'я:**, а потім виберіть **Додати**.
- **4** Введіть ім'я та виберіть **Добре**.
- **5** Перейдіть до пункту **Новий номер:**, а потім виберіть **Додати**.
- **6** Введіть номер, а потім виберіть **Добре**.
- **7** Виберіть опцію номера.
- **8** Переходьте між вкладками й полями та додавайте інформацію.
- **9** Виберіть **Зберег.**
- *Можна ввести знак "+" та код країни з усіма номерами телефонної книги. У такому разі ними можна буде користуватися як за кордоном, так і вдома. Див. розділ Як здійснити [міжнародний](#page-13-0) дзвінок на стор. [14.](#page-13-0)*

#### *Як зателефонувати контакту*

- 1 У режимі очікування натисніть  $\Box$ .
- **2** Перейдіть до контакту або введіть перші кілька літер контакту за допомогою звичайного вводу (*див. [Введення](#page-23-0) [тексту](#page-23-0) на стор. [24](#page-23-0)*).
- $3$  Натисніть  $\mathcal{F}$ .

#### *Як відредагувати контакт*

- 1 У режимі очікування натисніть  $\Box$ .
- **2** Перейдіть до контакту та виберіть **Опції** > **Редаг. контакт**.
- **3** Переміщуйтесь між вкладками, редагуючи інформацію, а потім виберіть **Зберег.**

#### *Як видалити контакт*

- **1** У режимі очікування натисніть  $\Box$ .
- 2 Перейдіть до контакту, а потім натисніть  $\binom{c}{k}$ .

#### *Як скопіювати всі контакти на SIM-карту*

- **1** У режимі очікування натисніть  $\Box$ .
- **2** Перейдіть до пункту **Новий контакт**, а потім виберіть **Опції** > **Додатково** > **Копіюв. на SIM** > **Копіювати всі**.

## **Пам'ять контактів**

Кількість записів, які можна зберегти в папці "Контакти", залежить від обсягу пам'яті SIM-карти.

#### *Як перевірити стан пам'яті контактів*

- **1** У режимі очікування натисніть  $\Box$ .
- **2** Перейдіть до пункту **Новий контакт**, а потім виберіть **Опції** > **Додатково** > **Стан пам'яті**.

# Радіо

#### *Як слухати радіо*

- **1** Приєднайте пристрій handsfree до телефону.
- **2** У режимі очікування виберіть **Меню** > **Розваги** > **FM-радіо**.

#### *Як керувати програмою радіо*

- **•** Натисніть або , щоб здійснити пошук радіостанцій вручну.
- **Натисніть В або**  $\Box$ **, щоб змінити рівень гучності.**

#### *Як зберегти радіостанцію у списку радіостанцій*

**•** Знайдіть радіостанцію, а потім натисніть і утримуйте  $(\overline{15})$  -  $(\overline{9})$ . щоб зберегти її на відповідній позиції.

#### *Як прослухати радіостанцію, збережену у списку радіостанцій*

**• Коли радіо увімкнено, натисніть**  $(\overline{1580}) - (\overline{98})$ **, щоб** прослухати радіостанцію, збережену на відповідній позиції. Збережені радіостанції можна переглянути у **Опції** > **Канали** > **Вибрати позицію**.

#### *Як вимкнути радіо*

**Виберіть Опції > Вимк.** або натисніть  $\infty$ .

#### *Як переглянути опції радіо*

**•** Під час роботи радіо виберіть **Опції**.

#### *Як записати звук із радіоефіру*

- **1** Виберіть **Опції** > **Запис із радіо**, щоб почати запис.
- **2** Виберіть **Зберег.**, щоб зупинити запис. Запис зберігається в папці **Меню** > **Органайзер** > **Менедж. файлів** > **Мої радіозап.**
	- *Ця послуга доступна не в усіх країнах.*

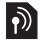

# Музичний плеєр

Можна відтворювати музичні файли, збережені в пам'яті телефону. Відтворення музики зупиняється у разі отримання або здійснення дзвінка та поновлюється після його завершення.

#### *Як відтворити музичний запис*

- **1** У режимі очікування натисніть  $\mathbb{R}$ .
- **2** Перейдіть до пункту **Записи**, а потім виберіть **Відкр.**
- **3** Перейдіть до запису та виберіть **Відтвор.**

#### *Як змінювати гучність*

**•** Коли музика відтворюється, натисніть або .

#### *Як створити список відтворення*

- 1 У режимі очікування натисніть  $\mathbb{R}$ .
- **2** Перейдіть до пункту **Списки відтв.**, а потім виберіть **Відкр.**
- **3** Перейдіть до пункту **Нов. сп. відт.**, а потім виберіть **Додати**.
- **4** Введіть назву та виберіть **Добре**.
- **5** Перейдіть до запису та виберіть **Познач.**, щоб позначити записи, які потрібно додати. Щоб переглянути вміст папки, натисніть **Відкр.**
- **6** Виберіть **Додати**.

#### *Як згорнути вікно музичного плеєра на екрані*

**•** Під час відтворення музики виберіть **Згорн.**

#### *Як закрити музичний плеєр, коли вікно згорнуте*

- **1** У режимі очікування натисніть  $\Box$ .
- **2** Виберіть **Плеєр** > **Cтоп**.

20

# Камера

Ваш телефон обладнаний цифровою камерою, за допомогою якої можна робити фотознімки, які можна зберегти або надіслати. Фотознімки, зроблені за допомогою камери, зберігаються в папці **Меню** > **Органайзер** > **Менедж. файлів** > **Альбом камери**. Формат фотознімків – JPEG.

- 
- *Зображення, отримані в графічних повідомленнях, завантажені з Інтернету або через Bluetooth, зберігаються в папці* **Картинки***.*

#### *Як увімкнути камеру та зробити фотознімок*

- **1** Відкрийте слайдер.
- **2** У режимі очікування натисніть [1].
- **3** Використовуйте клавіші **до та для масштабування**, та для змінення яскравості або виберіть **Опції**, щоб переглянути опції камери.
- **4** Щоб зробити знімок, виберіть **Сфотог.**
- **5** Виберіть **Зберег.**, щоб зберегти зображення або **Видалити**, щоб видалити його.

#### *Як надіслати фото з камери у графічному повідомленні (MMS)*

- **1** У режимі очікування виберіть **Меню** > **Органайзер** > **Менедж. файлів** > **Альбом камери**.
- **2** Виділіть зображення та виберіть **Опції** > **Надіслати** > **Як графіч. пвд.**
- **3** Натисніть **, введіть текст та виберіть Продов.**
- **4** Виберіть одержувача (**Введ. ад.ел.пош.**, **Введіть ном.тел.** або **Пошук у Контак.**), а потім виберіть **Надісл.**
- *Див. розділ Як надіслати [фотознімок](#page-31-0) за допомогою з'єднання [Bluetooth](#page-31-0) на стор. [32.](#page-31-0)*

# Інші функції

## **Сигнали дзвінка та теми**

За допомогою тем можна змінювати вигляд дисплея.

#### *Як вибрати гучність, сигнал дзвінка або вібросигнал*

- **1** У режимі очікування виберіть **Меню** > **Установки** > вкладка **Звуки і сигнали**.
- **2** Виберіть **Гучність дзвінка**, щоб встановити гучність дзвінка, **Сигнал дзвінка**, щоб вибрати сигнал дзвінка, або **Вібросигнал**, щоб встановити вібросигнал.

#### *Як вибрати звук клавіатури*

**•** У режимі очікування виберіть **Меню** > **Установки** > вкладка **Звуки і сигнали** > **Звук клавіш** та виберіть опцію.

#### *Як вибрати тему*

**•** У режимі очікування виберіть **Меню** > **Установки** > вкладка **Дисплей** > **Теми**, а потім виберіть тему.

#### *Як використовувати зроблений камерою фотознімок як шпалери*

**•** У режимі очікування виберіть **Меню** > **Установки** > вкладка **Дисплей** > **Шпалери** та виберіть зображення.

## **Будильники**

Як сигнал будильника можна встановити мелодію або радіо. Будильник спрацьовує навіть у випадку, коли телефон вимкнуто.

#### *Як встановити будильник*

- **1** У режимі очікування виберіть **Меню** > **Органайзер** > **Будильники**.
- **2** Перейдіть до будильника і виберіть **Редаг.**
- **3** Перейдіть до пункту **Час:**, а потім виберіть **Редаг.** Введіть час та виберіть **Добре**.
- **4** Перейдіть до пункту **Періодично:**, а потім виберіть **Редаг.** Позначте дні, в які потрібен будильник, та виберіть **Готово**. Якщо день не вибрати, звук будильника пролунає лише наступного разу.
- **5** Виберіть **Зберег.**, щоб увімкнути такий будильник.

#### *Як встановити сигнал для будильника*

- **1** У режимі очікування виберіть **Меню** > **Органайзер** > **Будильники**.
- **2** Перейдіть до будильника і виберіть **Редаг.**
- **3** Виберіть вкладку> **Сигнал будильн.:** та виберіть сигнал.
- **4** Виберіть **Зберег.**
	- v *Пристрій handsfree має бути приєднаним, щоб використовувати радіо як сигнал будильника. Пристрій handsfree працює як антена, і сигнал лунатиме через динамік.*

#### *Як вимкнути сигнал будильника*

- **1** Коли лунає сигнал будильника, виберіть **Тиша**.
- **2** Щоб вимкнути будильник, виберіть **Вимк.** Щоб повторити сигнал будильника, виберіть **Потім**.

23

# **TrackID™**

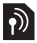

TrackID™ – це послуга розпізнавання музики. За допомогою цієї функції можна знаходити назви пісень, імена виконавців та назви альбомів. Потрібно, щоб у телефоні було правильно визначено установки Інтернету. Див. розділ *[Інтернет](#page-27-0)* на стор. [28.](#page-27-0)

*Щоб дізнатися про вартість послуги, зверніться до свого постачальника послуг.*

#### *Як шукати інформацію про пісню*

**•** Коли в гучномовці лунає пісня, у режимі очікування виберіть **Меню** > **Розваги** > **TrackID™**.

## <span id="page-23-0"></span>**Введення тексту**

Вводити текст можна двома способами: у режимі звичайного введення тексту або в режимі інтелектуального введення тексту.

*Під час введення тексту з передбаченням можна натискати кожну клавішу тільки один раз. Продовжуйте набирати слово, навіть якщо воно виглядає неправильним. Коли введено всі літери, телефон використає словник, щоб розпізнати слово.*

#### *Як вводити текст у звичайному режимі*

- **Кілька разів натисніть клавіші •** 9, поки не з'явиться літера.
- Натисніть  $\left(\frac{H-B}{2}\right)$ , щоб додати пробіл.
- Натискайте (Те»), щоб ввести знаки пунктуації.

#### *Як вводити текст із передбаченням*

- **Наприклад, щоб ввести слово "land", натисніть**  $(5)$ **,**  $(2)$ **,**  $\overline{F}$ ,  $\overline{F}$
- **•** Якщо слово або знак пунктуації саме той, що потрібен, натисніть  $(F - 8)$ , щоб підтвердити його та додати пробіл. Шоб підтвердити слово, не додаючи пробіл, натисніть  $\Box$ .
- **•** Якщо відображено не те слово чи розділовий знак, натискайте клавіші □ або (□, щоб переглянути інші варіанти.

#### *Як додавати слова до словника*

- **1** Під час створення повідомлення виберіть **Опції** > **Редагув. слово**.
- **2** Введіть слово в режимі звичайного введення тексту, а потім виберіть **Встав.**

#### *Як користуватися клавішами*

- **•** Натисніть і утримуйте , щоб змінити метод введення.
- **Натискайте клавішу (\*\*\*). щоб змінювати регістр введення** літер.
- Натисніть і утримуйте  $\left(\frac{H-S}{H}\right)$ , щоб змінити мову введення.
- Натискайте  $\circledcirc$ , шоб стирати символи. Шоб стерти слово повністю, потримайте клавішу .
- **Натисніть і утримуйте клавіші**  $(\overline{0+})$   $(\overline{9})$ , щоб вводити цифри.

# **Кілька дзвінків**

Коли увімкнено очікування дзвінка, у разі надходження другого дзвінка лунає звуковий сигнал.

### *Як увімкнути очікування дзвінків*

**•** У режимі очікування виберіть **Меню** > **Установки** > вкладка **Дзвінки** > **Керув. дзвінками** > **Очікув. дзвінка** > **Увімкнути**.

### *Як відповісти на другий дзвінок*

- **1** Якщо під час дзвінка пролунав звуковий сигнал, виберіть **Відповісти**. Поточний дзвінок буде поставлено на утримування.
- **2** Для переключення між дзвінками виберіть **Опції** > **Перекл. дзв-ки**.

### *Як відхилити другий дзвінок*

**•** Якщо під час дзвінка пролунав звуковий сигнал, виберіть **Зайнято**.

# **Екстрені дзвінки**

Ваш телефон підтримує набір міжнародних екстрених номерів, наприклад 112 та 911. Ці номери зазвичай можна використовувати для здійснення екстрених дзвінків у будьякій країні, із SIM-картою або без неї, за умови, що телефон перебуває у зоні покриття мережі GSM.

#### *Як здійснити екстрений дзвінок*

**•** У режимі очікування введіть 112 (міжнародний номер екстреної допомоги) та натисніть  $(\tau)$ .

#### *Як переглянути або змінити місцеві номери служб екстреної допомоги*

**•** У режимі очікування виберіть **Меню** > **Контакти** > **Новий контакт** > **Опції** > **Спеціал. номери** > **Екстрені номери**.

26

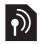

## **Голосова пошта**

Абоненти можуть залишати голосове повідомлення, якщо Ви не можете відповісти. Зверніться до оператора, щоб дізнатися про свій номер голосової пошти.

#### *Як ввести свій номер голосової пошти*

- **1** У режимі очікування виберіть **Меню** > **Повідомлення** > **Установки** > **Номер гол. пош.**
- **2** Введіть номер голосової пошти та виберіть **Добре**.

#### *Як дзвонити до служби голосової пошти*

• У режимі очікування потримайте клавішу (1<sup>556</sup>).

## **Календар**

#### *Як додати подію в меню "Календар"*

- **1** У режимі очікування виберіть **Меню** > **Органайзер** > **Календар**.
- **2** Виберіть дату.
- **3** Перейдіть до пункту **Нова подія**, а потім виберіть **Додати**.
- **4** Введіть інформацію та підтвердьте кожний запис.
- **5** Виберіть **Зберег.**

#### *Як переглянути або відредагувати подію*

- **1** У режимі очікування виберіть **Меню** > **Органайзер** > **Календар**.
- **2** Виберіть дату.
- **3** Перейдіть до опції та виберіть **Перегл.**
- **4** Виберіть **Добре**, якщо перегляд завершено, або **Опції**
	- > **Редагувати**, щоб відредагувати подію.

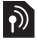

# **Час і дата**

#### *Як встановити час*

- **1** У режимі очікування виберіть **Меню** > **Установки** > вкладка **Загальне** > **Час і дата** > **Час**.
- **2** Виберіть **Формат** та виберіть формат часу.
- **3** Введіть час, а потім виберіть **Зберег.**

### *Як встановити дату*

- **1** У режимі очікування виберіть **Меню** > **Установки** > вкладка **Загальне** > **Час і дата** > **Дата**.
- **2** Виберіть **Формат** та виберіть формат дати.
- **3** Введіть дату, а потім виберіть **Зберег.**

## **Мова**

Можна вибрати мову меню телефону.

#### *Як змінити мову телефону*

- **1** У режимі очікування виберіть **Меню** > **Установки** > вкладка **Загальне** > **Мова** > **Мова телефону**.
- **2** Виберіть мову.

# <span id="page-27-0"></span>**Інтернет**

Щоб переглядати сторінки в Інтернеті, у телефоні повинні бути правильні установки. Якщо телефон не має відповідних установок, можна:

- **•** Отримати їх у текстовому повідомленні (SMS) від оператора мережі.
- **•** Використовуючи комп'ютер, перейдіть на веб-сторінку *[www.sonyericsson.com/support](http://www.sonyericsson.com/support)* і зробіть запит на отримання текстового повідомлення з установками.

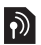

#### *Як вибрати профіль Інтернету*

**•** У режимі очікування виберіть **Меню** > **Установки** > вкладка **Зв'язок** > **Устан. Інтернету** > **Інтернетпрофілі**. Виберіть профіль.

#### *Як почати переглядати сторінки в Інтернеті*

- **1** У режимі очікування виберіть **Меню** > **Інтернет**.
- **2** Виберіть **Опції** > **На сайт** та виберіть опцію.

#### *Як завершити переглядати сторінки в Інтернеті*

**•** Виберіть **Опції** > **Вийти з брауз.**

# **Менеджер файлів**

Використовуйте менеджер файлів, щоб працювати із файлами, збереженими в пам'яті телефону.

#### *Як переглянути інформацію про файл у менеджері файлів*

- **1** У режимі очікування виберіть **Меню** > **Органайзер** > **Менедж. файлів**.
- **2** Перейдіть до файла та виберіть **Опції** > **Інформація**.

#### *Як перемістити файл до папки у менеджері файлів*

- **1** У режимі очікування виберіть **Меню** > **Органайзер** > **Менедж. файлів**.
- **2** Знайдіть файл та виберіть **Опції** > **Керув. файлом** > **Перемістити**.
- **3** Перейдіть до папки та виберіть **Встав.**

#### *Як стерти файл у менеджері файлів*

- **1** У режимі очікування виберіть **Меню** > **Органайзер** > **Менедж. файлів**.
- 2 Знайдіть файл та натисніть **CD** або виберіть **Опції** > **Стерти**.

## **Накопичувач даних**

Телефон можна з'єднати з комп'ютером за допомогою кабелю USB, щоб передавати файли за допомогою USB **Збереж. даних**.

*Використовуйте лише той кабель USB, який підтримується телефоном. Не від'єднуйте кабель USB від телефону або комп'ютера під час передавання, оскільки це може пошкодити пам'ять телефону.*

#### *Як використовувати накопичувач даних*

- **1** Увімкніть телефон та з'єднайте його з комп'ютером за допомогою кабелю USB. У цьому режимі телефон вимкнеться, а після від'єднання ввімкнеться заново.
- **2** Виберіть у телефоні **Так**, щоб почати сеанс **Збереж. даних**.
- **3** Відкрийте папку телефону на комп'ютері, щоб переглянути файли та папки у телефоні.
- **4** Файли можна перетягувати з телефону на комп'ютер і навпаки.
- **5** За допомогою комп'ютера від'єднайте знімний диск у безпечному режимі, щоб вийти з сеансу **Збереж. даних**.

## **Технологія бездротового з'єднання Bluetooth™**

За допомогою технології бездротового з'єднання Bluetooth™ можна встановлювати бездротове з'єднання з іншими пристроями Bluetooth, наприклад із Bluetooth handsfree.

У цьому випадку можна:

- **•** приєднувати кілька пристроїв одночасно.
- **•** обмінюватися об'єктами.

*Максимальна рекомендована відстань між двома пристроями Bluetooth складає 10 метрів (33 фути). Між ними не повинно бути перешкод.*

#### *Як увімкнути функцію Bluetooth*

- **•** У режимі очікування виберіть **Меню** > **Установки** > вкладка **Зв'язок** > **Bluetooth** > **Увімкнути**.
- *Будь ласка, перевірте, чи місцеві закони та правила не обмежують використання бездротової технології Bluetooth. Якщо використання бездротової технології Bluetooth заборонено, необхідно вимкнути функцію Bluetooth.*

#### *Як показати чи приховати телефон*

- **•** У режимі очікування виберіть **Меню** > **Установки** > вкладка **Зв'язок** > **Bluetooth** > **Видимість** > **Показ. телеф.** або **Приховув. тел.**
	- *Якщо приховати телефон, інші пристрої не зможуть знайти його за допомогою бездротової технології Bluetooth.*

#### *Як підключити пристрій до телефону*

- **1** Переконайтеся, що телефон та пристрій видимі та готові до об'єднання в пару.
- **2** У режимі очікування виберіть **Меню** > **Установки** > вкладка **Зв'язок** > **Bluetooth** > **Мої пристрої** > **Новий пристрій**, щоб здійснити пошук пристроїв у межах досяжності.
- **3** Виберіть пристрій зі списку. Введіть код доступу, якщо необхідно.

#### *Як об'єднати в пару телефон та пристрій Bluetooth handsfree*

- **1** Переконайтеся, що телефон та пристрій handsfree видимі та готові до об'єднання в пару.
- **2** У режимі очікування виберіть **Меню** > **Установки** > вкладка **Зв'язок** > **Bluetooth** > **Handsfree**.
- **3** Виберіть **Так**, якщо пристрій Bluetooth handsfree додається вперше, або **Мої handsfree** > **Новий handsfree**, якщо створюється пара зі ще одним пристроєм Bluetooth handsfree.

#### *Як отримати об'єкт*

- **1** У режимі очікування виберіть **Меню** > **Установки** > вкладка **Зв'язок** > **Bluetooth** > **Видимість** > **Показ. телеф.**
- **2** Отримавши об'єкт, виконайте відображені на телефоні інструкції.

#### <span id="page-31-0"></span>*Як надіслати фотознімок за допомогою з'єднання Bluetooth*

- **1** У режимі очікування виберіть **Меню** > **Органайзер** > **Менедж. файлів** > **Альбом камери**.
- **2** Перейдіть до фотознімка та виберіть **Опції** > **Надіслати** > **ЧрзBluetooth**.

# Блокування

## <span id="page-32-0"></span>**Блокування SIM-картки**

Функція блокування SIM-картки захищає від несанкціонованого доступу лише Вашу SIM-картку і передплачені послуги, а не сам телефон. Після заміни SIM-картки телефон буде працювати з новою SIM-карткою. Більшість SIM-карт продаються з активованим блокуванням. Якщо блокування SIM-карти активовано, то під час кожного увімкнення телефону потрібно вводити PIN-код (Personal Identity Number – Персональний ідентифікаційний номер). Якщо ввести неправильний PIN-код тричі поспіль, SIMкарту буде заблоковано. На блокування картки вказує повідомлення **РIN-код забло-об розблокувати, введіть PUK-, наданий оператором.** Для розблокування введіть код PUK (Personal Unblocking Key — Персональний код розблокування). Коди PIN та PUK надаються оператором мережі.

- *Якщо під час зміни PIN-коду з'являється повідомлення*
- **Хибний PIN-код Залишається спроб:***, це означає, що PIN-код або PIN2-код введено неправильно.*

#### *Як розблокувати SIM-картку*

- **1** Коли на екрані з'явиться повідомлення **РIN-код заблооб розблокувати, введіть PUK-, наданий оператором.**, введіть код PUK та виберіть **Добре**.
- **2** Введіть новий PIN-код і виберіть **Добре**.
- **3** Щоб підтвердити, ще раз введіть новий PIN-код, а потім виберіть **Добре**.

#### *Як увімкнути блокування SIM-карти*

- **1** У режимі очікування виберіть **Меню** > **Установки** > вкладка **Загальне** > **Захист** > **Блокування SIM-карти** > **Захист** > **Увімк.**
- **2** Введіть свій PIN-код, а потім виберіть **Добре**.

#### *Як змінити PIN-код*

- **1** У режимі очікування виберіть **Меню** > **Установки** > вкладка **Загальне** > **Захист** > **Блокування SIM-карти** > **Змінити PIN-код**.
- **2** Введіть свій PIN-код, а потім виберіть **Добре**.
- **3** Введіть новий PIN-код і виберіть **Добре**.
- **4** Щоб підтвердити, ще раз введіть новий PIN-код, а потім виберіть **Добре**.

#### *Як змінити код PIN2*

- **1** У режимі очікування виберіть **Меню** > **Установки** > вкладка **Загальне** > **Захист** > **Блокування SIM-карти** > **Змінити PIN2-код**.
- **2** Введіть свій PIN2-код, а потім виберіть **Добре**.
- **3** Введіть новий PIN2-код і виберіть **Добре**.
- **4** Щоб підтвердити, ще раз введіть новий PIN2-код, а потім виберіть **Добре**.

## **Блокування телефону**

Функція блокування телефону захищає телефон від несанкціонованого використання у випадку його викрадення та заміни SIM-карти. Встановлений код блокування телефону (0000 за умовчанням) можна замінити на будь-який особистий код, що може містити від чотирьох до восьми цифр. Якщо

функція блокування телефону - **Автоматичний**, то код блокування телефону потрібно буде вводити лише у випадку, коли в телефон вставлятиметься інша SIM-картка.

#### *Як увімкнути блокування телефону*

- **1** У режимі очікування виберіть **Меню** > **Установки** > вкладка **Загальне** > **Захист** > **Блокування тел.** > **Захист** > **Увімк.**
- **2** Введіть код блокування телефону, а потім виберіть **Добре**.

#### *Як змінити код блокування телефону*

- **1** У режимі очікування виберіть **Меню** > **Установки** > вкладка **Загальне** > **Захист** > **Блокування тел.** > **Змінити код**.
- **2** Введіть поточний код та виберіть **Добре**.
- **3** Введіть новий код та виберіть **Добре**.
- **4** Введіть новий код ще раз, щоб підтвердити його, та виберіть **Добре**.
	- *Якщо Ви забудете новий код, доведеться віднести свій телефон до сервісного центру Sony Ericsson.*

#### *Як розблокувати телефон*

- **1** У режимі очікування виберіть **Меню** > **Установки** > вкладка **Загальне** > **Захист** > **Блокування тел.** > **Захист** > **Вимк.**
- **2** Введіть свій код блокування телефону та виберіть **Добре**.

Щодо деяких несправностей потрібно звертатись до постачальника послуг, однак більшість із них можна усунути самостійно. Вийміть SIM-картку, перш ніж здати свій телефон у ремонт. Щоб отримати додаткову інформацію, відвідайте веб-сторінку *[www.sonyericsson.com/support](http://www.sonyericsson.com/support)*.

### **Обсяг пам'яті та швидкість спрацьовування**

Якщо не перезавантажувати телефон протягом певного часу, можуть виникнути проблеми з обсягом пам'яті та швидкістю спрацьовування. Можна перезавантажити телефон, щоб покращити його роботу.

- **1** Вимкніть телефон і зніміть кришку акумулятора.
- **2** Вийміть акумулятор, а потім знову вставте його на місце.
- **3** Встановіть кришку акумулятора на місце та увімкніть телефон.

### **Повне скидання**

Якщо виникнуть проблеми з миготінням чи замерзанням екрана або з навігацією, потрібно скинути телефон.

- **•** У режимі очікування виберіть **Меню** > **Установки** > вкладка **Загальне** > **Повне скидання** та виберіть відповідну опцію.
- . **Скидання устан.** *поверне усі зміни, введені в телефон, до стандартних значень.*

**Очистити все** *видалить у телефоні всі дані користувача, наприклад контакти, повідомлення, зображення та звуки.*

### **Телефон вимикається сам**

Якщо телефон вимикається під час транспортування, то якийсь предмет у Вашій кишені чи сумці натискає на клавішу увімкнення/вимкнення.

**•** Щоб увімкнути автоматичне блокування клавіш, виберіть **Меню** > **Установки** > вкладка **Загальне** > **Захист** > **Автобл. клавіш** > **Увімк.**

### **Що робити, якщо не вдається увімкнути телефон?**

Спробуйте повністю зарядити телефон. Приєднайте зарядний пристрій (переконайтесь, що піктограма живлення на зарядному пристрої повернута догори) та заряджайте телефон протягом 2,5 год. Піктограма рівня заряджання акумулятора може з'явитись на дисплеї лише через 30 хвилини після початку заряджання.

## **Який у мене код блокування телефону?**

Блокування телефону захищає телефон від несанкціонованого використання. Якщо у телефон вставлена інша SIM-карта, необхідно ввести код блокування телефону. Стандартний код блокування телефону: **0000**.

#### **Що означають повідомлення про помилки? РIN-код забло-об розблокувати, введіть PUK-, наданий оператором.**

Хибний PIN-код введено тричі поспіль. Розблокуйте SIMкарту за допомогою PUK-коду, наданого оператором. Див. розділ *[Блокування](#page-32-0) SIM-картки* на стор. [33.](#page-32-0)

#### **Вставте SIM-карту**

SIM-карта пошкоджена, забруднена або вставлена неправильно. Спробуйте виконати наведені нижче дії:

- **1** Вийміть SIM-карту.
- **2** Очистіть контакти на SIM-карті та телефоні тканиною або ватною паличкою. Перевірте, чи не пошкоджена SIM-карта.

**3** Вставте SIM-карту в телефон належним чином. Зверніться до оператора мережі, якщо потрібна нова SIMкарта.

## We, **Sony Ericsson Mobile Communications AB** of Nya Vattentornet

S-221 88 Lund, Sweden declare under our sole responsibility that our product **Sony Ericsson type AAB-1022171-BV** 

and in combination with our accessories, to which this declaration relates is in conformity with the appropriate standards EN 301 511:V9.0.2, EN 300 328:V1.7.1, EN 301 489-7:V1.3.1, EN 301 489-17:V1.2.1 and EN 60950-1:2006, following the provisions of, Radio Equipment and Telecommunication Terminal Equipment Directive 1999/5/EC. Lund, March 2008

20 Demits.

Shoji Nemoto, Head of Product Business Unit GSM/UMTS Ми виконуємо вимоги директиви R&TTE (99/5/EC).  $C<sub>60682</sub>$ 

### **FCC statement**

This device complies with Part 15 of the FCC rules. Operation is subject to the following conditions:

(1) This device may not cause harmful interference, and

(2) This device must accept any interference received, including interference that may cause undesired operation.

Any change or modification not expressly approved by Sony Ericsson may void the user's authority to operate the equipment.

This equipment has been tested and found to comply with the limits for a Class B digital device, pursuant to Part 15 of the FCC Rules. These limits are designed to provide reasonable protection against harmful interference in a residential installation. This equipment generates, uses and can radiate radio frequency energy and, if not installed and used in accordance with the instructions, may cause harmful interference to radio communications. However, there is no guarantee that interference will not occur in a particular installation.

If this equipment does cause harmful interference to radio or television reception, which can be determined by turning the equipment off and on, the user is encouraged to try to correct the interference by one or more of the following measures:

- Reorient or relocate the receiving antenna.

- Increase the separation between the equipment and receiver.

- Connect the equipment into an outlet on a circuit different from that to which the receiver is connected.

- Consult the dealer or an experienced radio/TV technician for help.

#### Industry Canada Statement

This device complies with RSS-210 of Industry Canada.

Operation is subject to the following two conditions: (1) this device may not cause interference, and (2) this device must accept any interference, including interference that may cause undesired operation of the device. This Class B digital apparatus complies with Canadian ICES-003. Cet appareil numérique de la classe B est conforme à la norme NMB-003 du Canada.

#### **Sony Ericsson T303**

GSM 900/1800/1900

Даний посібник користувача виданий компанією Sony Ericsson Mobile Communications AB або її дочірньою компанією без будь-яких гарантійних зобов'язань. Компанія Sony Ericsson Mobile Communications AB залишає за собою право без попереднього сповіщення вносити у даний посібник користувача зміни, зумовлені типографськими помилками, неточністю поданої інформації, а також у зв'язку із зміни будуть внесені у нове видання даного посібника користувача.<br>Усі права захишені.

#### **© Sony Ericsson Mobile Communications AB, 2008** Номер видання: 1210-9547.1

Увага: Деякі послуги, описані в даному посібнику, підтримуються не всіма мережами. Це також стосується міжнародного номера 112 служби екстреної допомоги мережі GSM. Якщо у Вас виникли сумніви щодо використання тієї чи іншої послуги, зверніться до Вашого постачальника послуг або до оператора мережі. Перш ніж використовувати мобільний телефон, прочитайте розділ *Важлива інформація*.

Усі ілюстрації наведено для прикладу, тому вони можуть не відображати саме цей телефон.

За допомогою цього мобільного телефону можна завантажувати, зберігати і пересилати додатковий вміст на зразок сигналів дзвінка. Використання такого вмісту може бути обмежене або захищене правами третіх сторін, у тому числі, але не обмежуючись<br>законодавством про авторські права. Ви. а не компанія Sony Ericsson. несете повну відповідальність за додатковий вміст, який завантажується<br>на Ваш мобільний телефон або пересилається з нього. Перш ніж використовувати будь-який додатковий вміст, перевірте, чи таке<br>використання дозволене і підкріплене відповідною ліцензією.<br>Компанія Sony Ericsson не дає гарантій щодо точності, цілісності та<br>якості додаткового вмісту або виробником. Компанія Sony Ericsson за жодних обставин не несе відповідальності за невідповідне використання додаткового вмісту чи будь-якого іншого вмісту, наданого стороннім виробником. Sony є торговою маркою або зареєстрованою торговою маркою корпорації Sony. Ericsson є торговою маркою або зареєстрованою торговою маркою компанії Telefonaktiebolaget LM Ericsson. Технологія тексту з передбаченням (Predictive Text Technology) використовується за ліцензією компанії Zi Corporation. Торгова текстова марка та логотипи Bluetooth є власністю компанії Bluetooth SIG, Inc., і будь-яке використання цих марок компанією Sony Ericsson здійснюється згідно з ліцензійними умовами. Логотип "Liquid Identity" та "TrackID" є торговими марками або зареєстрованими торговими марками компанії Sony Ericsson Mobile Communications AB. TrackID™ підтримується компанією Gracenote Mobile. Цей продукт захищений<br>певними правами на інтелектуальну власність компанії Microsoft. Використання або розповсюдження цієї технології за межами<br>продукту заборонено без ліцензії від компанії Microsoft. Власники вмісту використовують технологію цифрового керування правами Windows Media (WMDRM) для захисту своєї інтелектуальної власності, включаючи авторські права. Цей пристрій використовує програми WMDRM для забезпечення доступу до захищеного за допомогою WMDRM вмісту. Якщо програмне забезпечення WRDRM не може розпізнати вміст, власники вмісту можуть попросити компанію Microsoft усунути здатність програмного забезпечення використовувати WMDRM для відтворення або копіювання захищеного вмісту. Усунення такої здатності не впливає на незахищений вміст. Завантажуючи

40

ліцензії на захищений вміст, Ви погоджуєтеся, що компанія Microsoft<br>може включити список усунення разом з ліцензією. Власники вмісту<br>можуть вимагати оновити права WMDRM для доступу до їхнього<br>вмісту. Якщо відхилити оновле документацією регулюється законодавством США щодо експорту, включно з Законом про контроль за експортом, а також пов'язаними з ним нормативними положеннями, та може регулюватися положеннями щодо експорту-імпорту в інших країнах. Користувач зобов'язується суворо дотримуватись усіх згаданих положень та підтверджує, що він та імпорт Програмного забезпечення. Забороняється завантаження<br>66 інші способи експорту/реекспорту Програмного забезпечення (i) в<br>Кубу, Ірак, Іран, Північну Корею, Лівію, Судан, Сирію, всім громадянам<br>18 рекульмантам цих використання, дублювання або розкриття інформації урядом США<br>регулюється обмеженнями, викладеними у статтях "Права у сфері<br>технічної інформації та програмного забезпечення", що містяться в<br>документах DFARS 252.227-7013(с) власникам. Будь-які права, які випливають з вищезазначеного, але не були чітко викладені у даному посібнику, є захищеними.

[www.sonyericsson.com](http://www.sonyericsson.com)

## Sony Ericsson

Sony Ericsson Mobile Communications AB SE-221 88 Lund, Sweden

1210-9547.1

Printed in Country

**This is the Internet version of the User's guide. © Print only for private use.**